# **ShelterLuv Foster Moves Procedure**

This procedure can be used to transfer between established fosters, moving a cat from an established foster to a foster to adopt, and returning cats from foster back into the shelter.

### **Find the Foster Animal and Foster**

● Search for the cat you wish to transfer. Be sure that the Animal bubble is selected.

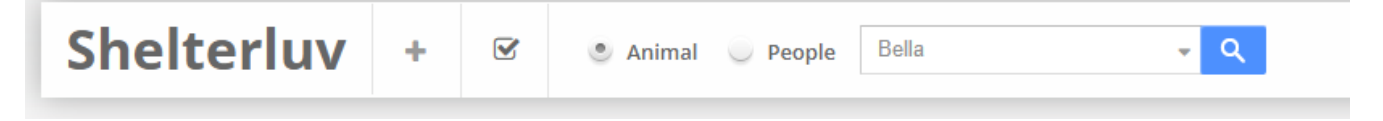

● Click on the animal's name to open the animal's full profile. Then click on the foster's name located next to "Location" This brings you to the foster's profile.

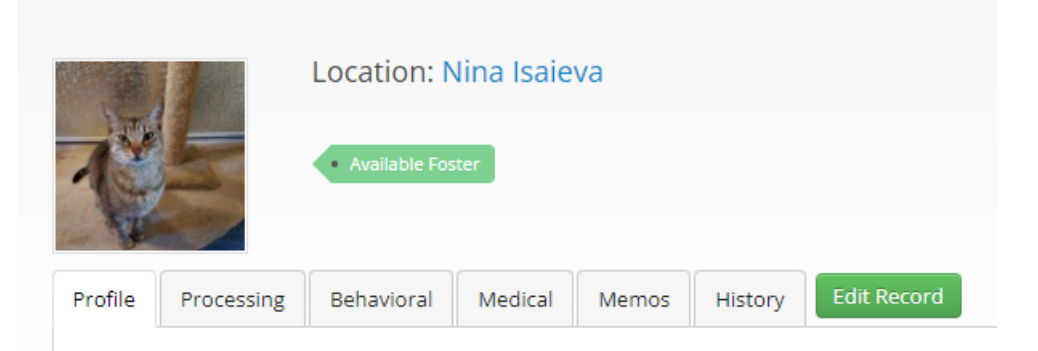

# **Transferring or Returning the Animal**

**Bella** 

- Once on the person's profile, click on the **Animals** tab
- Find the animal(s) you want to transfer or return to the shelter and on the far right, click **Select** and then **Return Foster**. You can do this for all animals you wish to return to save time.

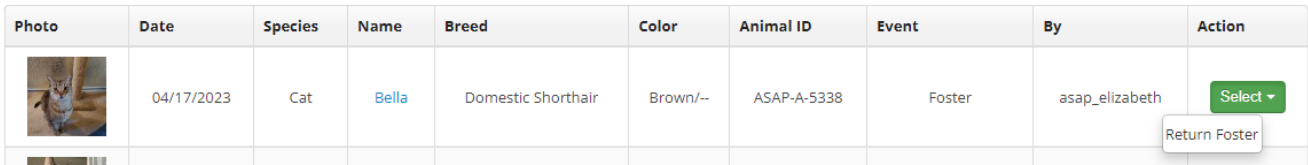

● Once all desired animals are selected, Click **Complete Foster Return** on any one of the animals.

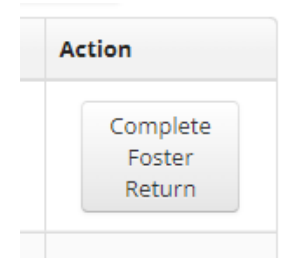

- Fill in all required information (sections marked with a red asterisk \*)
	- Date returned
	- Intake into.
		- If returning to the shelter or transferring to a foster to adopt home, select **Shelter**
		- **■** If transferring to an established foster, select **Foster**
	- Returned location site
		- If returning to the shelter select **Shelter** > **Main Room** > **Row** or **Condo** (select which row or condo location the cat is going into) If transferring to a foster to adopt home, select **Foster** > **Foster to Adopt**
		- **■** If transferring to an established foster, under Foster Parent start typing the foster's name. Select the name from the list when it pops up.
	- Status upon return
		- If returning to the shelter or transferring to an established foster, use the equivalent shelter status to what they were in foster, example: **Unavailable Foster** > **Unavailable** or **Available Foster** > **Adoptable** unless you are told otherwise by staff.
		- If transferring to a foster to adopt home, use **Adoptable**

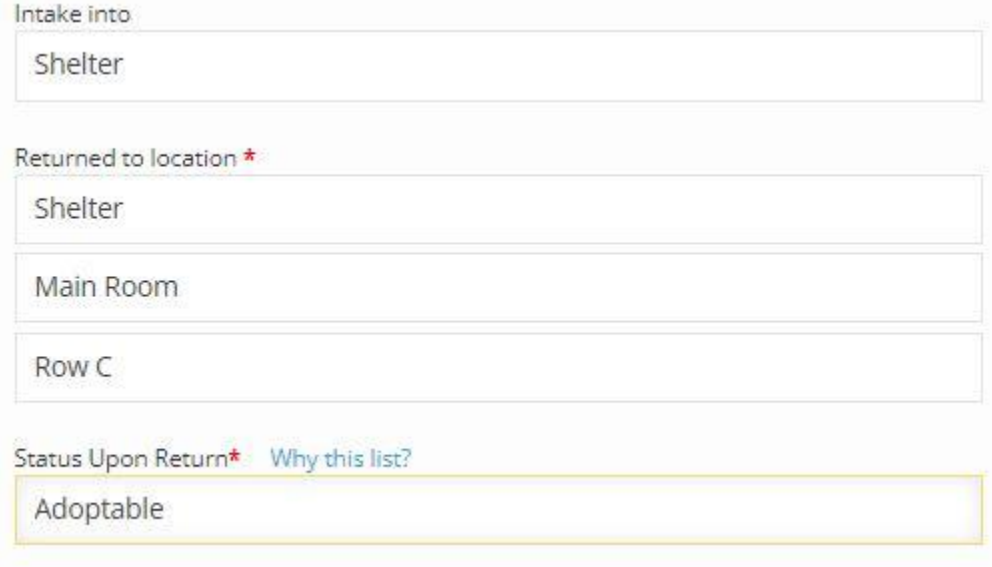

- or -

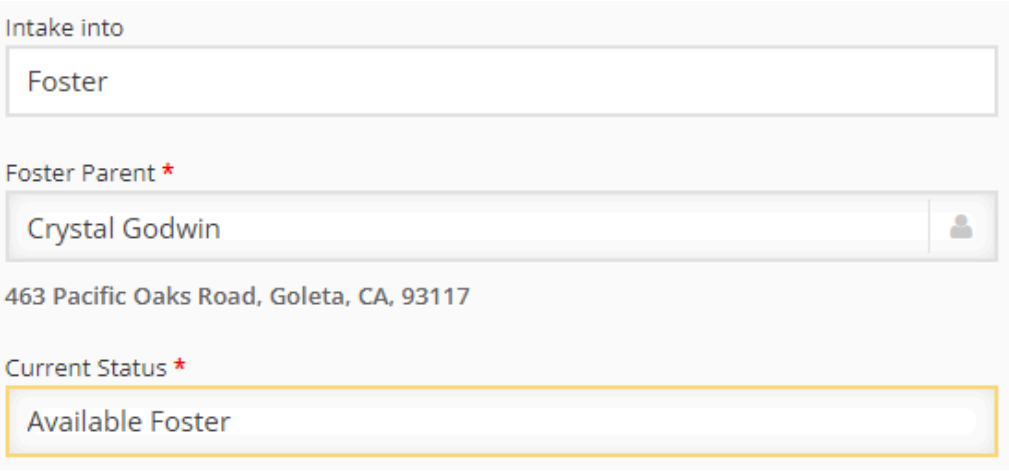

● If moving multiple cats to the same place, click the box on the bottom left to apply the move to all animals you had selected.

Apply this form to all foster animals being returned

# **If moving an animal between established foster homes or returning to the shelter, you are finished.**

# **If moving an animal to a foster to adopt home, continue.**

#### **Moving Animal to Foster to Adopt**

● Search for the person who is the foster to adopt. (I suggest only their first name or last name to lessen the chance for typos) Be sure that the Person bubble is selected.

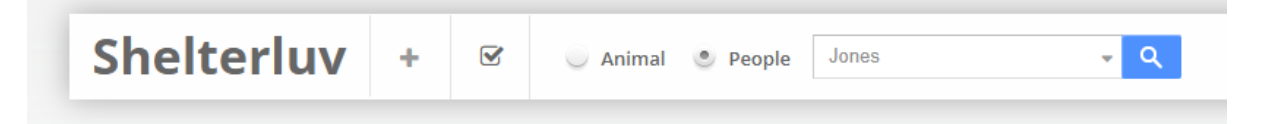

● If the person is not there, create a person by clicking either **Add New+**

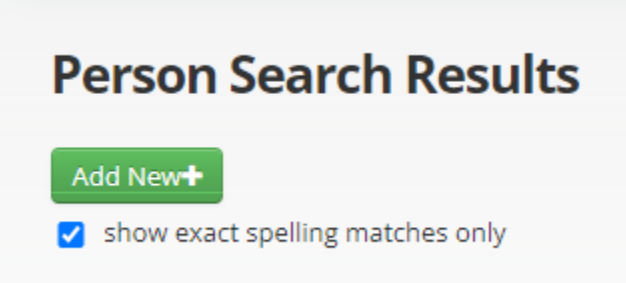

or **create a new person**

# **Person Search Results**

Show exact spelling matches only

Nuts! We couldn't find any people using " Jofefe ".

Did you mean to search for an animal? If so, change the radio button by the search bar.

Or did you mean to search by phone number? If so, remember to add "Phone:" in front of the number.

Or, Would you like to create a new person?

○ Create a Person

- Fill in all required fields with the red asterisk \* and any additional information you may have
- Click **Save**
- Once on the person's profile, click on the **Animals** tab
- Click **Add Animal** dropdown and select **Foster**
- Search for the animal moving to foster to adopt, once found click the **Foster** dropdown and select **Foster to Adopt**
	- **○** The following pop up may show, if it does simply click **Proceed**. All this means is we are putting an animal into a home that is not one of our regular established foster homes

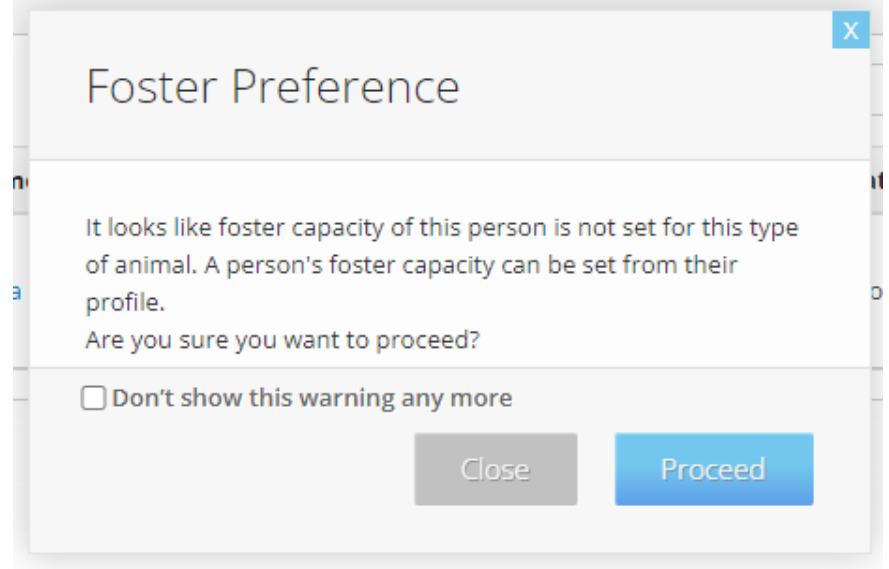

- Click **Complete Foster**
- If moving multiple animals, search for the next animal and repeat.
- Go back to each animal's profile to add a review date for their adoption completion check in.
	- Search for the animal, click on the **Processing** tab
	- It should open up to the **Status** section where you see the cat's status is **Foster to Adopt**
	- Next to that status click the blue text **+Add Review Date**, select the review date for two weeks from when the cat goes home and click **Update**
	- **○ \*Do Not\*** write a memo in the memo section, rather use the **Memos** tab under the animals profile. A memo in the review date section will not get saved long term.
	- Complete this for all animals going into Foster to Adopt

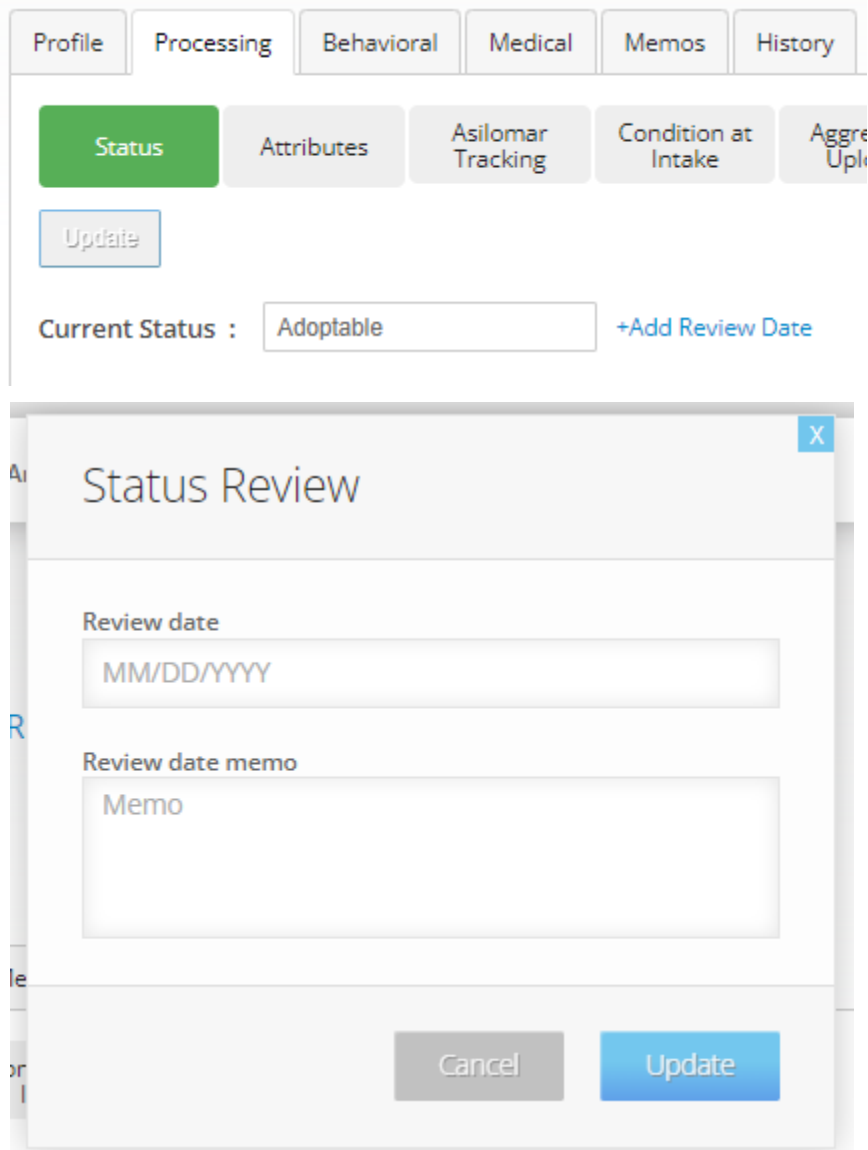